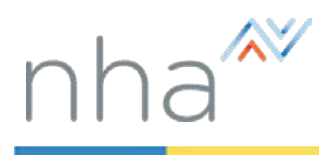

## How to Apply for an NHA Exam through your Institution

<span id="page-0-1"></span>There are six easy steps to applying for an NHA Exam through your institution:

- [Adjust your account settings](#page-0-0) Make sure that your Organization Type is **School or Training Center**.
- $\triangleright$  [Choose an exam](#page-1-0) Select the exam that you want to take.
- $\triangleright$  [Attestation](#page-1-1) Read and formally verify your qualifications and eligibility to take the exam.
- $\triangleright$  [Choose an exam section](#page-1-2) Select a date and testing method (online or paper/pencil).
- $\triangleright$  [Application details](#page-1-3) Answer questions specific to your selected exam and, if applicable, request special accommodations.
- $\triangleright$  [Review your Application](#page-2-0) Review the date and location of your exam. Make changes if needed.

<span id="page-0-0"></span>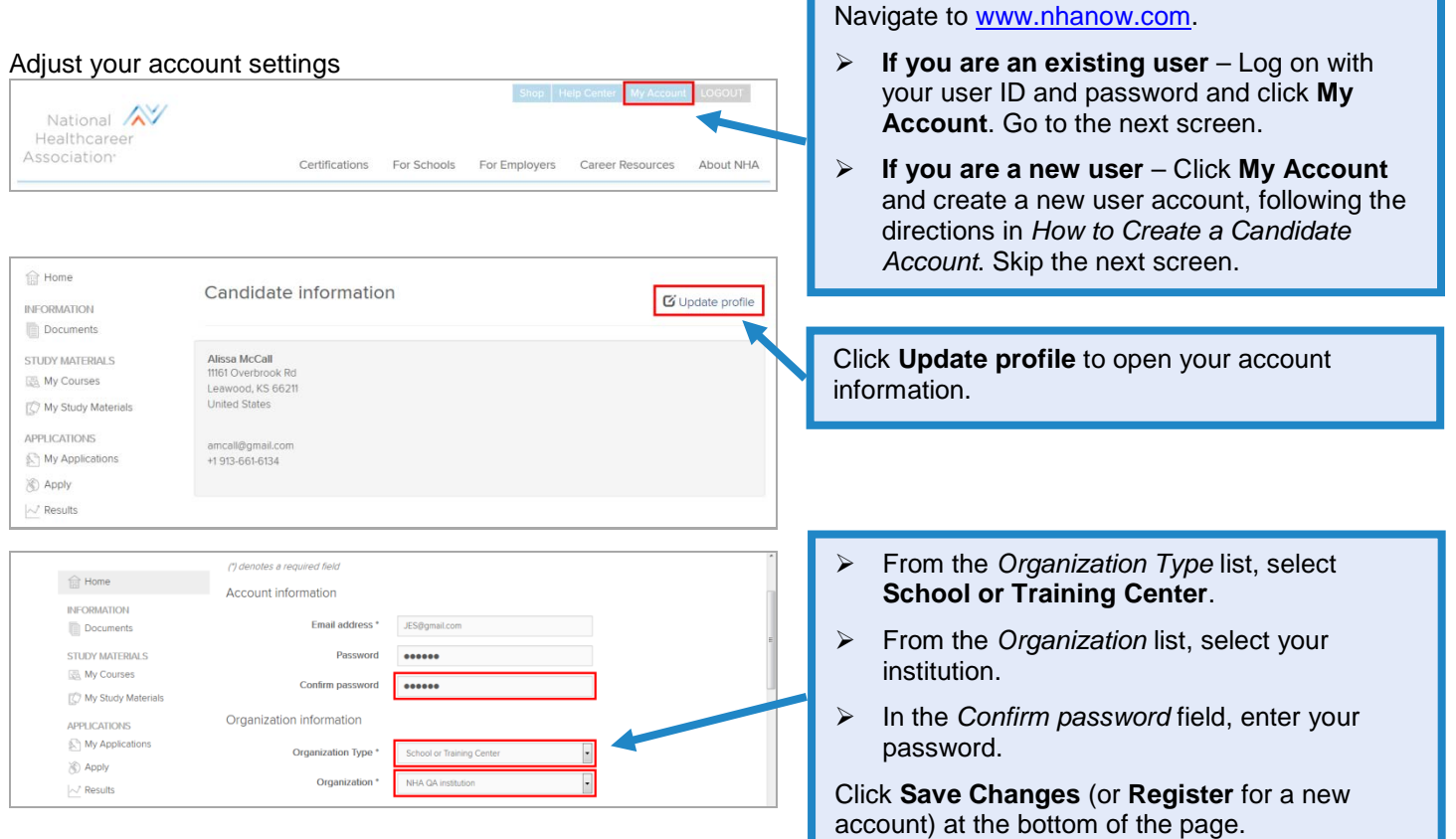

<span id="page-1-3"></span><span id="page-1-2"></span><span id="page-1-0"></span>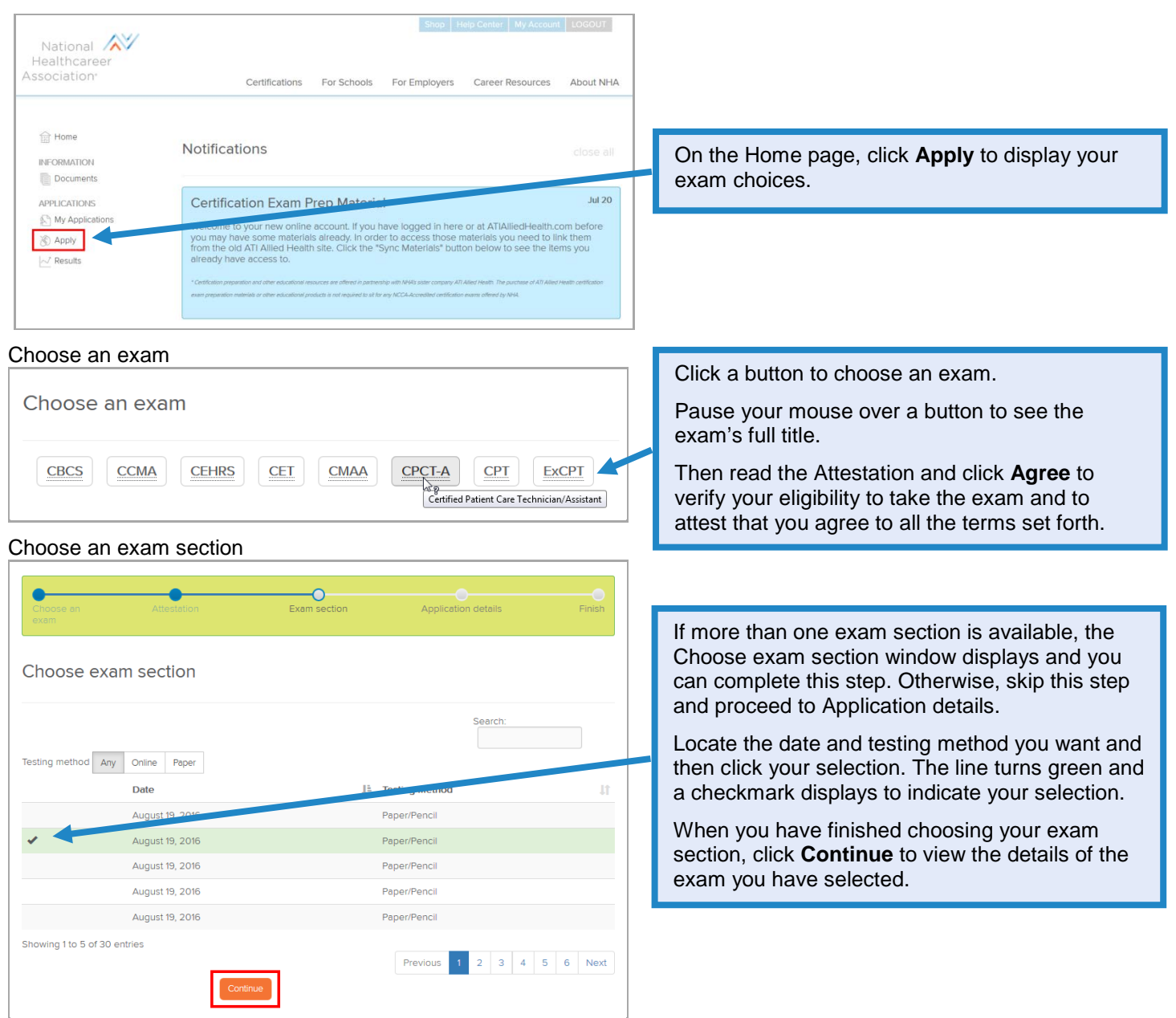

<span id="page-1-1"></span>**Contract Contract** 

**Contract Contract** 

п

<span id="page-2-0"></span>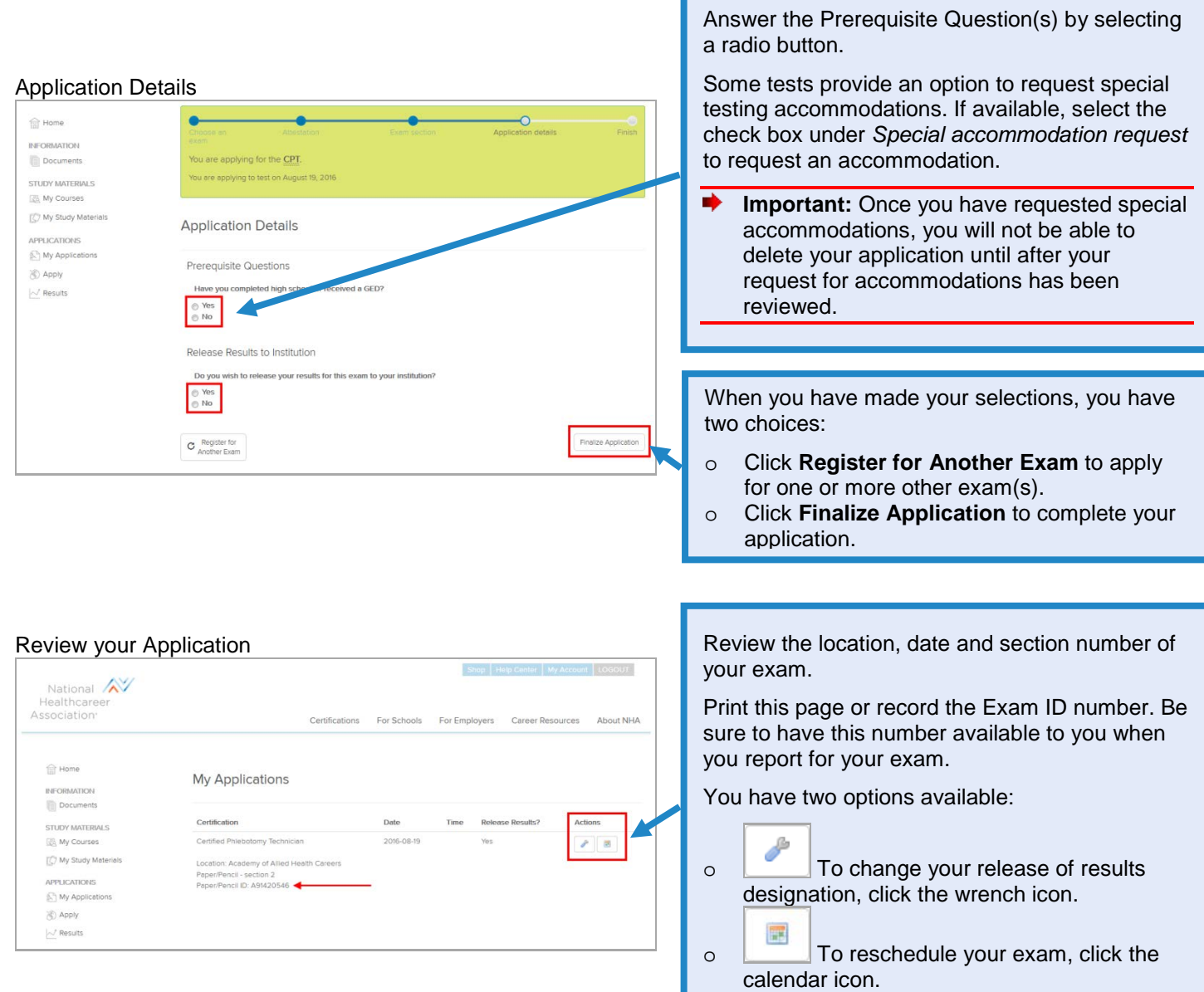

**Contract Contract** 

٠

Go back [to the top](#page-0-1)